*Professional paper / Stručni rad Manuscript received: 2018-06-15 Revised: 2018-10-07 Accepted: 2018-10-15 Pages: 38 - 53*

### *Wordpress – Sve je Blog Post – Od Blog platforme do Web trgovine*

*Visoko učilište Algebra Zagreb, Hrvatska*

*Ivan Božajić Goran Pavlaković Visoko učilište Algebra Zagreb, Hrvatska*

*ivan.bozajic@racunarstvo.hr goran.pavlakovic@racunarstvo.hr*

**Sažetak:** Opisali smo novi način razmišljanja kod korištenja Wordpress platforme u realizaciji projekta web trgovine. Wordpress je platforma prvenstveno bila osmišljena i namijenjena stvaranju prezentacijskih web stranica. Ali svojom jednostavnom ali inteligentnom strukturom baze podataka te mnoštvom pripremljenih funkcija nudi programerima platformu za razvoj bilo koje vrste projekata. Potrebno je samo sagledati što sve Wordpress nudi programerima te primijeniti to na način razmišljanja kod stvaranja novog projekta.

Kroz članak prezentirati će se mogućnost kako se Wordpress može transformirati iz sustava koji je namijenjen prezentaciji napisanih tekstova u sustav za prezentaciju proizvoda u web trgovini. U ovom članku nije opisan potpuni proces izrade Internetske trgovine veće je fokus dan na dva bitna dijela a to su prezentacija proizvoda i pregled njihovih detalja. Proces narudžbe i plaćanja nova je tema koja zahtjeva poseban članak.

Sve informacije iznesene u članku temelje se na stvarnim projektima, ali radi zaštite podataka i sigurnosti klijenata za potrebe ovog članka napravljen je novi projekt na temelju besplatnog HTML dizajna koji je pretvoren u Wordpress temu i na njemu prikazane programske mogućnosti upravljanja sadržajem.

Osim programskih dijelova članak će prezentirati kako koristiti gotove formulare i u njima organizirati podatke za potrebe unosa proizvoda i stvaranje kategorija jedne internetske trgovine odjećom.

Na kraju je dan pregled izrade prilagođenih stranica koje Wordpress temi mogu dodati nove funkcionalnosti.

**Keywords:** Wordpress, Blog Post, WebShop, Custom Fields, Custom Pages

# UVOD

Sustavi za upravljanje sadržajem Internetskih stranica (*engl. Content Managment Systems - CMS*) zamišljeni su kako bi se korisnicima pružila mogućnost brze intervencije na objavljenom sadržaju na Internatskoj stranici bez potrebe da ulaze u dubinu i način funkcioniranja HTML, CSS, JavaScript, baze podataka i ostalih elemenata koji tvore jednu internetsku stranicu. Jednostavnim formularima i organizacijom baze podataka Wordpress korisnicima pruža jednostavnost i brzinu u radu. U natrag nekoliko godina Wordpress se zbog toga nametnuo kao jedna od najraširenijih platformi za upravljanje sadržajem.

Nepotrebno je utvrđivati opseg Wordpressa na internetu, ipak statistike mogu to potvrditi i pokazati neke detalje koji nisu sami po sebi očiti. Platforma je u početku razvoja WEB-a 2.0 bila korištena od strane blogera i malih kompanija koje su trebale jednostavan i brz alat za obostranu komunikaciju s čitateljima i potencijalnim kupcima. Općenito je prezentiran kao "open-source" softver te je izdan pod GNU GPLv2 što garantira slobodu promjene izvornog koda.

#### *KAKVA JE POPULARNOST WORDPRESSA KAO PLATFORME?*

Danas je situacija drastično drugačija te je Wordpress u 15 godina evoluirao u najkorišteniji CMS na web-u. Trenutno (u 2018. god.) je na Wordpressu bazirano 31% svih stranica na web-u. Ako gledamo po konkurenciji, od cijelog web-a 48% je bazirano na nekom obliku CMS-a u toj kategoriji Wordpress ima udio od 59.9% [16]. Sljedeći konkurent je Joomla sa tek 6.1% te Drupal sa 4.0%. Navedeni skupa imaju 70% udjela iz čega se može izvući zanimljivi zaključak kako ostalih 30% otpada ne sve ostale CMS-ove s vrlo malim udjelom ili na "proprietary custom-made" CMS-ove.

Trenutno je dostupno 53,040 dodataka (*engl. plugin*) u službenoj trgovini te praktički neograničeni broj tema na ostalim Internetskim trgovinama. U ovom članku možemo vidjeti potencijalni razlog zašto je tom ostatku tako teško ukrasti Wordpressov udio. Uz nebrojenu količinu gotovih dodataka upravo drugačiji pogled ("s visoka") na platformu i promjena paradigme korištenja sustava otežava probijanje mikro-konkurentima i pokazuje raznolikost primjene Wordpressa. Nakon informacija i statistika, može se lako zaključiti da Wordpress ima ogroman utjecaj na današnji web i kako se broj korisnika ne smanjuje.

#### *TKO SVE KORISTI WORDPRESS?*

Velike kompanije traže stabilne i skalabilne aplikacije, one imaju "neograničene" financijske i ljudske resurse te često zahtijevaju prilagođena (*engl. custom*) rješenja. Također, često se radi o zatvorenim rješenjima ali ipak ako se samo sjetimo Linuxa, otvorena rješenja znaju i mogu pokriti i većinu tog tržišta. Mnoge su kompanije pronašle i upotrijebile najbolje od Wordpressa te ga uz ekstenzivnu prilagodbu napravile da potpuno podržava njihove zahtjeve. To razbija neka od uvjerenja kako je Wordpress kao platforma ograničen na blogove (što je odavno poznato da nije), da je nesiguran i ne podržava stranice sa velikim prometom (tj. da nije skalabilan) što sama činjenica o broju i značajnosti organizacija koje ga koriste pobija. Otkrivanje koje organizacije koriste Wordpress za prezentaciju svojih proizvoda i usluga ne zahtjeva podatke od statističkih agencija već jednostavno traženje ključnih riječi u izvornom kodu same stranice. Pošto postoje vrlo različite metrike za veličinu organizacija te je teško neku odabrati (po br. zaposlenika, prihodima i sl.), sigurno možemo kompaniju koja zapošljava 280,000 ljudi (populistički: " koja bi mogla zapošljavati svakog trećeg Zagrepčana") te joj je procijenjena vrijednost oko 5 puta veća od proračuna Republike Hrvatske, svrstati u velike "for-profit" organizacije. Upravo u takve, a da koristi Wordpress, spada Mercedes-Benz[5] te možda manje vrijedne kompanije ali i izuzetno utjecajne zvijezde glazbene industrije, sportaši, glumci koje po uzoru na nekada male blogere sada drže svoje vrlo dinamične i posjećene web-ove u Wordpresu. U njih spadaju web sjedišta od Beyonce[6], Star Wars[7], Snoop Dogg[8], Katy Perry[9], The Rolling Stones[10], The New York Times[11], The Walt Disney Company[12] (o veličini svjedoči da su akvizirali Lucasfilm, Star Wars franšizu za 24 mlrd. kn.), Usain Bolt[13], Logitech[21], Microsoft[22] i mnogi drugi. Podatak o postotnoj zastupljenosti Wordpressa na webu ublažava iznenađenje da toliki kapital koristi uvjetno rečeno besplatno rješenje. To samo dokazuje njegovu svestranost.

#### *KRATKA POVIJEST WORDPRESSA*

Godinu nakon što je fracuz Michel Valdrighi prestao razvijati svoj blog alat znan kao "b2/ cafelog"[14], dvojac Matt Mullenweg i Mike Little prepoznali su potencijal platforme te su već 27. svibnja 2003. izdali prvu verziju Wordpressa (takozvani "fork" cafelog-a). Samo 20 mjeseci kasnije, "Strayhorn" verzija imala je preko 900,000 preuzimanja[15]. Mora se uzeti u obzir da se radi o preuzimanjima od prije 13 godina, kada je taj broj bio više nego značajan. Od prve verzije kodnog imena "Davis" (po Milesu Davisu, jednom od najutjecajnijih američkih jazz glazbenika i trubača 20. stoljeća) pa sve do "Tiptona" (trenutne verzije 4.9 po Jazz glazbeniku Billyu Tiptonu; može se primijetiti utjecaj jazza na developere wordpressa) razvojni tim je kontinuirano nadograđivao sve aspekte platforme.

"*In Unix-like operating systems, the fork() system call causes a process to split into two by copying itself, resulting in parent and child processes. By the mid-1990s, fork was being used to describe a split in an open source project.*"[25]

2003. - ver. 0.7 - koristi istu strukturu podataka kao i prethodnik "b2/cafelog"; pokrenut wordpress.org za udruživanje korisnika; danas je verzija "0.71-gold" dostupna za download u WordPress arhivi[18]

2004. - ver. 1.0 "Davis" – podrška za permalinks, kategorije, jednostavna instalacija i upgrade[19]; verzija 1.2 donosi podršku za pluginove

2005. - osnovan Automattic- web kompanija; pokrenula WordPress.com servis; 05/2014 procjenjena na \$1.16.Mlrd[17]

2005. - Wordpress 2.0 - koristi JavaScript i DHTML; implementirana skripta "functions.php" u sustav teme

2010. - ver. 3.0 – nova svojstva: Multisite(više korisnika u istoj instalaciji u istoj BP) ne na različitim instalacijama u različitim direktorijima i BP kao do tada te custom post, custom background, header, menu[18]

2011. - 50 milijuna korisnika; pokreće 12% svih webova

2014. - postotak rase na 22%[24]

2017. - organizirano 126 službenih WordCampova; 443 ljudi je radilo na zadnjoj verziji od kojih 185 po prvi puta[20]; prosječna cijena teme je \$60 što je oko 400 kn.[23]

#### *PREDNOST ZA DEVELOPERE*

Upravo zbog svega gore spomenutog Wordpress je postao zanimljiv i programerima koji ga mogu koristiti i kao platformu za razvoj web aplikacija i prenamjenu iz čiste platforme za prezentaciju sadržaja u kompleksniju strukturu poput web trgovine. Upravo ovo je cilj

ovog projekta i kroz članak pokazati kako je moguće drugačijim pristupom i pogledom te primjenom Wordpress funkcionalnosti i organizacije podataka napraviti nešto novo. Bitno je naglasiti da ovaj projekt kroz praktičan primjer nudi neke nove mogućnosti korištenja Wordpressa koje su autori iskoristili u raznim projektima.

# ELEMENTI I DIZAJN **STRANICE**

Za potrebe ovog članka odabran je besplatni HTML dizajn E-Shooper preuzet sa stranice UseBootstrap[26]. Ovaj relativno jednostavan dizajn namijenjen uspostavi web trgovine. Tako je odmah u startu vidljivo da se ovdje radi o drugačijem konceptu nego Blog Post stranici. Ali uz malo promišljanja i organizacije sve se može organizirati u Wordpress strukturu. Kako bi to prikazali fokusirati ćemo se na dva dijela

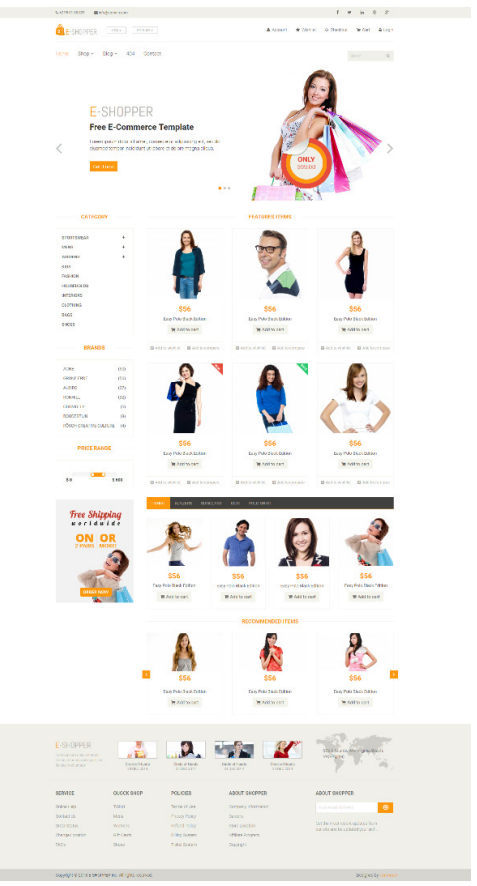

ove web trgovine. To su izdvojeni proi- **Slika** 1. Prikaz cijele početne stranice web trgovine

zvodi na početnoj stranici i detalji o pojedinom proizvodu. Za početak pogledajmo kako je dizajner zamislio izgled web trgovine.

Stranica se sa stoji od zaglavlja u kojem se nalazi navigacija i podnožja u kojem se nalaze linkovi za mapu stranice. Između ta dva dijela nalazi se rotirajući banner za prikaz akcija, izbornik s kategorijama i brandovima proizvoda te izdvojeni proizvodi posloženi u mrežu veličine 3 puta 2 (Slika 2).

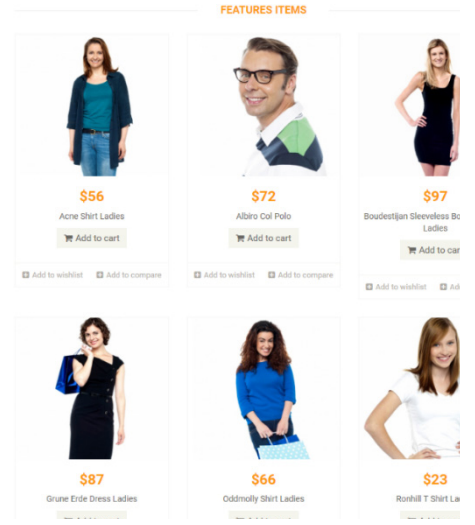

**Slika** 2. Uvećani prikaz izdvojenih proizvoda na početnoj stranici

Kada se odabere jedan od proizvoda sustav automatski generira pod stranicu s detaljima tog proizvoda (Slika 3).

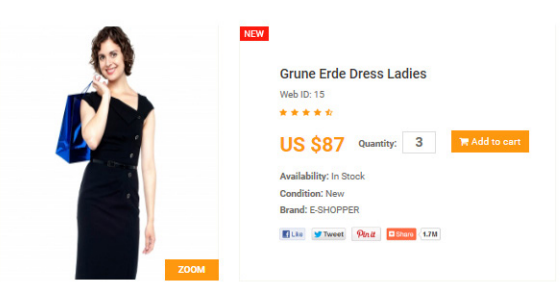

**Slika** 3. Pregled stranice s detaljima jednog proizvoda

Ovakva organizacija i upravljanje sadržajem zapravo je uobičajena za sve web trgovine i to je ono što kupci očekuju. Iako postoje sustavi za upravljanje web trgovinama zbog popularnosti Wordpress platforme želimo pokazati da ju je moguće uz ne prevelike napore i nešto programskog koda pretvoriti u bilo što tako i u web trgovinu.

Prije nego krenemo na organizaciju programskog koda potrebno je pogledati koje nam to elemente donosi Wordpress odmah po instalaciji (*engl. out of the box*).

### STRUKTURA KATEGORIJA, PROIZVODI I BAZA PODATAKA

Wordpress ima jednostavnu bazu podataka koja se sastoji od svega 12 tablica. Naš cilj je iskoristiti takvu arhitekturu za naš primjer bez da širimo bazu podataka s novim tablicama.

| wordpress wp_posts<br>۵o           | Mo<br><b>To mondate sa wp_postmeta</b>  | woodpress wp_terms                 |                               | <b>Committee of the Committee</b>   | Mo.                     | increpressivep_term_taxenemy                               |                           | The moderns up term relationships       |  |
|------------------------------------|-----------------------------------------|------------------------------------|-------------------------------|-------------------------------------|-------------------------|------------------------------------------------------------|---------------------------|-----------------------------------------|--|
| g10 : bigint(20) unsigned          | gmeta id : bigint(20) unsigned          | atem id : bigint(20) unsigned      |                               | ameta id : bigint(20) unsigned      |                         | atern taxonomy id : bigint(20) unsigned                    |                           | a object id : bigint(20) unsigned       |  |
| apost author: bigint(20) unsigned  | apost id : bigint(20) unsigned          | nearee : saschas(200)              | atern id: bigint(20) unsigned |                                     |                         | etern id : bigint(20) unsigned                             |                           | etern_taxaneny_id : bigint(20) unsigned |  |
| gpost_date : datetime              | nmeta key : varchari255)                | nskig: vercher(200)                | nmeta key : varchar(255)      |                                     |                         | a taxonomy : varchari32)                                   |                           | atem order: kr(11)                      |  |
| gpost date grit: datetime          | gmeta value : longtext                  | stern_group : bigint(10)           |                               | proeta value : longtext             | pdescription : longtext |                                                            |                           |                                         |  |
| <b>Epost content: longtext</b>     |                                         |                                    |                               |                                     |                         | aparent : bigint(20) unsigned                              |                           |                                         |  |
| post 6fe : text                    |                                         |                                    |                               |                                     | scount : bigint(20)     |                                                            |                           |                                         |  |
| post excerpt text                  |                                         |                                    |                               |                                     |                         |                                                            |                           |                                         |  |
| post status : varchari20)          |                                         |                                    |                               |                                     |                         |                                                            |                           |                                         |  |
| pcomment status : varchar(20)      |                                         |                                    |                               |                                     |                         |                                                            |                           |                                         |  |
| ping_status : varchar(20)          |                                         |                                    |                               |                                     |                         |                                                            |                           | woodpress wp_options<br>Пo.             |  |
| post password : varchar(255)       |                                         |                                    |                               |                                     |                         |                                                            |                           | g option id: bigint(20) unsigned        |  |
| post name : rarchat200)            |                                         |                                    |                               |                                     |                         |                                                            |                           | g option_name : varchar(191)            |  |
| nto ping : text                    | wordpress wp_comments<br>Пo.            | vice accepted wp_commentmetal      |                               | <b>Do</b>                           | unadamnee wp users      | vio acceptoso up esermeta                                  |                           | scotion value : longtext                |  |
| rpinged : text                     | g comment ID : bigint(20) unsigned      | ameta id : bigint(20) unsigned     |                               | a ID: bigint(20) unsigned           |                         | gumeta id: bigint(20) unsigned                             |                           | gautoload : saschar(20)                 |  |
| voost modified : datetime          | a comment post ID : bigint(20) unsigned | a comment id : bigint 20) unsigned |                               | guser login : varcharité)           |                         | auser_id: bigint(20) unsigned<br>creeta key : varchari255) |                           |                                         |  |
| goost modified grit: datetime      | a comment author: Stutest               | nmeta key : varchan255)            |                               | guser pass : rarchar(255)           |                         |                                                            | seedpress up links<br>Пo. |                                         |  |
| post content filtered : longtext   | (comment author email: varchar(100)     | gmets value : longtext             |                               | nuser récename : varcharl501        |                         | gmeta value : longtext                                     |                           | a link id : bigint(20) unsigned         |  |
| apost parent : bigint(20) unsigned | incomment author url : varchar(200)     |                                    |                               | (Luser email: varchar(193).         |                         |                                                            |                           | : Enk url : varchar(255)                |  |
| Louid : varchar(255)               | promment author IP : varchar(100)       |                                    |                               | (Loser url : varchar(100)           |                         |                                                            |                           | plink name : varchar(255)               |  |
| emenu arder: Int(11)               | g comment date : datetime               |                                    |                               | Ruser registered : datetime         |                         |                                                            |                           | (link_image : narchari255)              |  |
| (post_type : varchar(20)           | scomment date gmt : datelime            |                                    |                               | guser_activation_key : rarchar(255) |                         |                                                            |                           | plink target : rarchan25)               |  |
| spost_mime_type : varchar(100)     | comment content: text                   |                                    |                               | use_status : int(11)                |                         |                                                            |                           | (Link description: varchar(255)         |  |
| comment_count : bigint(20)         | a comment karma : inti11)               |                                    |                               | display name: varchari250)          |                         |                                                            |                           | nlink visible : varchan20)              |  |
|                                    | comment approved : rarchar(20)          |                                    |                               |                                     |                         |                                                            |                           | allek ourse: bigint(20) unsigned        |  |
|                                    | (icomment agent: varchar(255)           |                                    |                               |                                     |                         |                                                            |                           | .Enk rating : inti11)                   |  |
|                                    | prominent type : varchart28)            |                                    |                               |                                     |                         |                                                            |                           | elink updated : datetime                |  |
|                                    | a comment_parent : bigint(20) unsigned  |                                    |                               |                                     |                         |                                                            |                           | plink rel : varchar(256)                |  |
|                                    | uuser id: bigint(20) unsigned           |                                    |                               |                                     |                         |                                                            |                           | Doahmalbaen : asion :Anii :             |  |
|                                    |                                         |                                    |                               |                                     |                         |                                                            |                           | ≡Enk rss : varchar(255)                 |  |

**Slika** 4. Prikaz svih tablica u Wordpress bazi podataka

Iako je baza vrlo jednostavno organizirana i može se lako shvatiti odnos među tablicama za naš primjer to uopće neće biti potrebno. Ovdje samo dajemo kratke smjernice za one koji žele znati što se događa u pozadini. Koristiti ćemo maksimalno sve dostupne funkcionalnosti koje nam Wordpress nudi. Počevši od njegove administracije do pripremljenih funkcija koje programerima omogućuju razvoj novih funkcionalnosti bez potrebe za pisanjem SQL upita.

Svaka web trgovima ima proizvode koji su organizirani u neke kategorije. U našem primjeru odlučili smo se organizirati proizvode u dvije velike kategorije unutar kojih se nalaze male potkategorije. Odabrali smo ići samo na strukturu kategorija-potkategorija, ali to ne znači da ako imate potrebu za drugačijom organizacijom i većim dubinama da to ne možete odraditi. Wordpress je oko toga jako fleksibilan i omogućava kreiranje struktura kategorija bilo kojih dubina. Sve ovo napravljeno je putem Wordpress alata *Categories* (Slika 5) dostupnog unutar *Posts* izbornika u administraciji.

| Categories                                                                                                    |                        |                          | Screen Options * | Help Y                   |
|----------------------------------------------------------------------------------------------------|------------------------|--------------------------|------------------|--------------------------|
|                                                                                                    |                        |                          |                  | Search Categories        |
| Add New Category                                                                                                    | Bulk Actions V Apply   |                          |                  | 14 deres                 |
| Name                                                                                                    | FT Name                | Description              | 9 <sub>10</sub>  | Count                    |
| The name is how it oppears on your site.                                                                                                    | <b>CL Branch</b>       | -                        | brands           | ٠                        |
| Skig                                                                                                    | $\Box -$ Acne          | $\sim$                   | acte             | ٠                        |
| The "slug" is the URL-friendly version of the name. It is usually all lowercase and contains<br>only letters, rumbers, and histhess.           | $\Box$ - Albiro        |                          | albiro           | $\overline{\phantom{a}}$ |
| Parent Category<br>$\overline{\mathbf{v}}$<br>None<br>Cotegories, unlike tops, can have a hierarchy. You might have a rezz cotegory; and under | $\square$ - Boudestian | $\sim$                   | boudestian       | ٠                        |
| that have children categories for Behop and Big Bond. Totally optional.<br>Description                                                         | $\Pi =$ Grune Eide     | $\overline{\phantom{a}}$ | grane erde       | ٠                        |
|                                                                                                    | $\Box$ $-$ Oddmoty     | $\overline{\phantom{a}}$ | oddreshi         | ٠                        |
|                                                                                                    | $\Box -$ Roshill       | ۰                        | roshill          | ٠                        |
| The description is not prominent by default: havever, some themes may show it.                                                                 | $\Box$ Orders          | -                        | orders           | ٠                        |
| Add New Category                                                                                                    | $\Box$ Products        | $\sim$                   | preducts         | ٠                        |
|                                                                                                    | $\square - \kappa$ es  | $\sim$                   | kids             | ٠                        |
|                                                                                                    | $\Box$ - Mens          | $\overline{\phantom{a}}$ | mens             | ٠                        |
|                                                                                                    | $\Box -$ Sportniear    | $\overline{\phantom{a}}$ | sportswear       | ۰                        |
|                                                                                                    | $\Box -$ Womens        |                          | voment           | s.                       |

**Slika** 5. Administracija kategorija u web trgovini

Kroz ovaj jednostavan alat napravljene su kategorije *Products* i *Brands* zajedno s njihovim potkategorijama. Osnovna ideja je sve proizvode podijeliti u kategoriju *Products* te im po potrebi dodati još neku potkategoriju iz *Brands* dijela. Wordpress ovu strukturu organizira u dvije tablice kako je prikazano na sljedećoj slici.

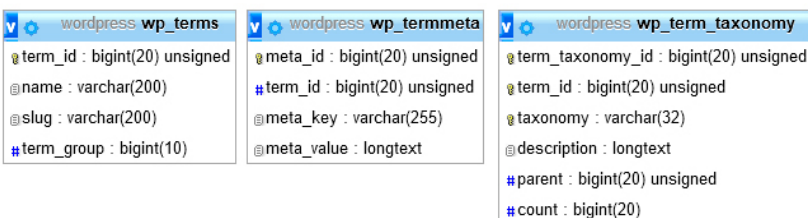

**Slika** 6. Tablice u bazi za organizaciju kategorija i podkategorija

U tablici *wp\_terms* nalaze se sve kategorije i potkategorije koje smo unijeli. Ako smo uz svaku od njih vezali i neke dodatne podatke oni će se naći u tablici *wp\_termmeta*. Veza između tablica osigurana je preko veze privatni-strani ključ i kolone *term\_id* (Slika 6).

Wordpress administracija će ove podatke unesene na ovom mjestu prikazati prilikom unosa novog Posta i ponuditi korisniku da odabere koliko god želi kategorija putem liste (Slika 7).

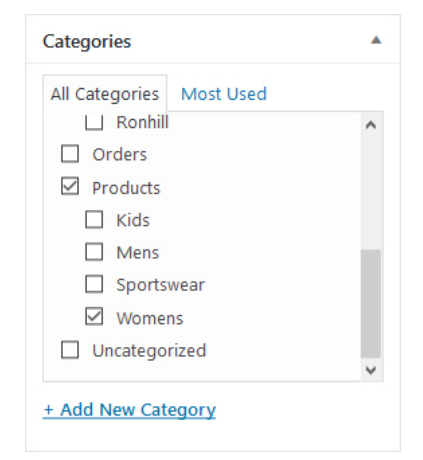

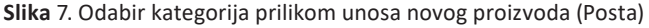

Jednom kada smo stvorili željenu strukturu kategorija možemo preći na unos proizvoda u našu web trgovinu. Proizvodi će naravno biti Postovi, a za početak ćemo definirati koje podatke sve želimo imati za neki proizvod. Ono što želimo za svaki naš proizvod su sljedeće stvari: *naslov proizvoda (engl. title), opis proizvoda (engl. description), kategorija proizvoda (engl. categories), slika proizvoda (engl. image), cijenu proizvoda (engl. price) te dostupnost proizvoda (engl. availability).* Bitno je dobro prepoznati sve podatke koje želimo imati kako bi ih lakše mogli povezati s odgovarajućim poljima koje Wordpress nudi.

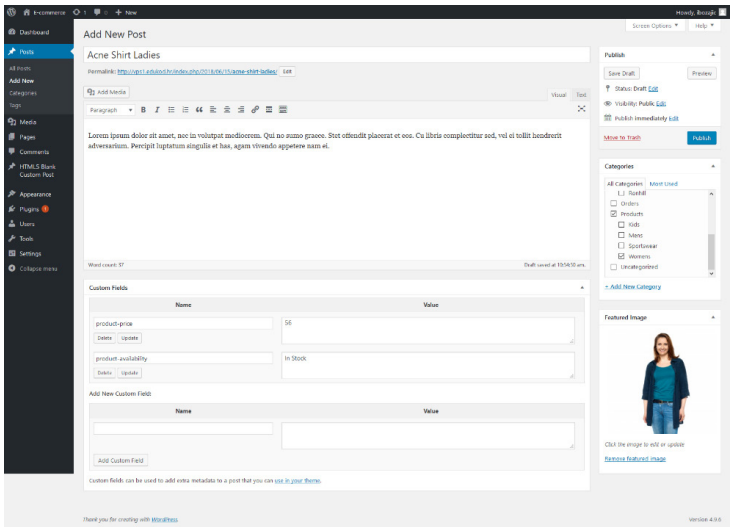

**Slika** 8. Izgled formulara za unos novog proizvoda (Posta)

Iako se može na prvu činiti da Wordpress nema sva polja koja smo naveli, razlog leži u tome što je potrebno sagledati malo širu sliku. Wordpress nije sustav za web trgovinu pa možda nema nazive svih polja koja nama trebaju, ali to ne znači da ne nudi mogućnost da se ti podaci spreme. Krenimo redom pobrojati i povezati naša željena polja s onim što se nudi u Wordpress formularu za unos novog Posta (Slika 8).

**Naslov proizvoda** vjerojatno ne treba posebno objašnjavati. On se savršeno uklapa u ono što Wordpress zove Post title.

**Opis proizvoda** je također jedno očito polje. I može se staviti u ono što Wordpress zove Content i zapravo služi za pisanje i uređivanje teksta jednog Posta. Opis može biti bilo kakav tekst pa čak i tablica sa karakteristikama proizvoda. Wordpress nudi prilično bogat okvir za unos tih informacija. Korisnik ima na raspolaganju uređivač teksta po principu raznih pozanti tekst procesora poput MS Word. Informacije koje se unesu u ovo polje spremaju se u bazi kao HTML stranica.

**Kategorija proizvoda** već ranije je dobro opisana. Na ovom formularu Wordpress nudi jedinstven okvir *Categories* (Slika 7) u kojem se nalaze sve definirane kategorije i omogućava korisniku da putem jednostavne liste odabere koliko god kategorija želi. Naravno da se neće kategorije odabirati nasumično. Ranije je spomenuto da želimo da obvezno svi proizvodi budu u kategoriji *Products* te im se može dodati još neka kategorija iz *Brands* dijela ako to želimo. Edukacijom krajnjeg korisnika ovaj dio se može vrlo lako osigurati.

**Sliku proizvoda** ćemo dodati kroz okvir koji Wordpress zove *Featured Image*. Slika dodatna ovdje automatski se veže za proizvod, a kako se slika dodaje putem Wordpress formulara za prijenos multimedijskih sadržaja, automatski će biti napravljeno od jedne slike koja se šalje nekoliko slika različitih dimenzija i veličina koje se kasnije mogu koristiti u raznim dijelovima trgovine.

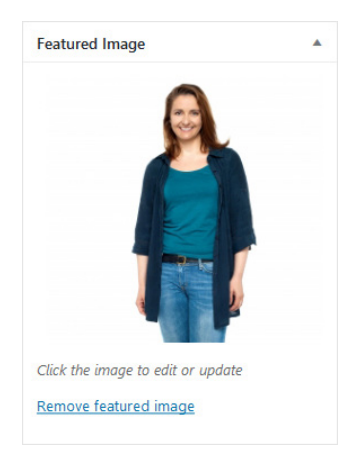

**Slika** 9. Prikaz okvira Featured Image za dodavanje slike proizvoda (Posta)

**Cijena i dostupnost proizvoda** su dvije stvari koje nemaju baš očito polje gdje bi ih upisali. Ovdje će nam pomoći ono što Wordpress naziva *Custom Fields*. Ukoliko ovaj okvir nije vidljiv na formularu za unos novog Posta onda ga je potrebno aktivirati preko *Screen Options* izbornika na vrhu administracije. Putem ovog dijela moguće je dodati razna dodatna polja koja nisu predviđena u formularu i to po principu parova ključ-vrijednost (*engl. key-value pair*).

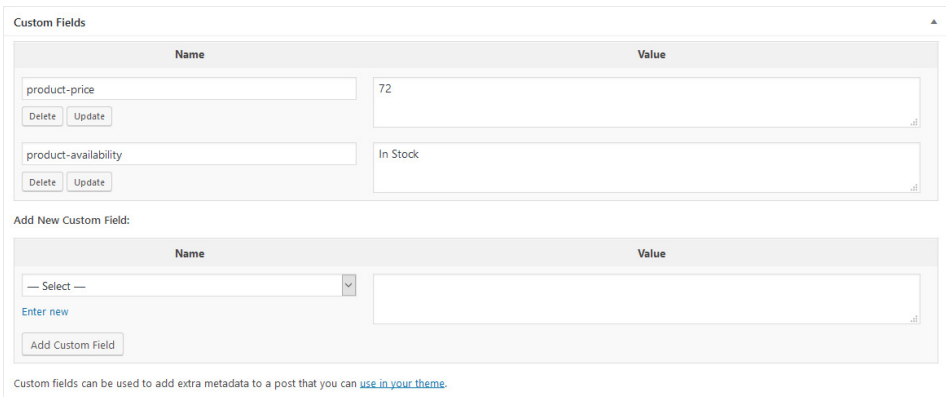

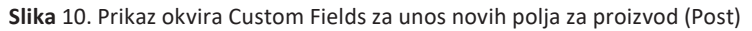

Za potrebe našeg projekta kreirali smo dva nova polja (Slika 10). Prvi se zove *product-price* i u njega se upisuje željena cijena proizvoda. Drugo polje je *product-availability* u kojem se upisuje kakva je dostupnost proizvoda. Ovih polja je moguće dodati koliko god želimo. Jednom kada stvorimo novo polje kod svakog novog unosa Wordpress će nam ponuditi ta polja u padajućem izborniku i jednostavno ćemo ih moći odabrati s liste ona polja koja želimo koristiti. Kroz edukaciju krajnjeg korisnika ovdje je moguće osigurati da se uvijek odabiru ispravna polja kod unosa novog proizvoda. Wordpress će sva polja uredno povezati sa Postom te sve pohraniti u bazu podataka u dvije tablice.

| wordpress wp posts<br>V O             | v & wordpress wp_postmeta         |
|---------------------------------------|-----------------------------------|
| gID: bigint(20) unsigned              | g meta id: bigint(20) unsigned    |
| $\#$ post author: bigint(20) unsigned | $\#$ post id: bigint(20) unsigned |
| mpost date : datetime                 | @meta_key: varchar(255)           |
| mpost date gmt : datetime             | meta value : longtext             |
| post content : longtext               |                                   |
| post title : text                     |                                   |
| <b><i>apost excerpt: text</i></b>     |                                   |
| gpost_status: varchar(20)             |                                   |
| gcomment_status : varchar(20)         |                                   |
| sping status: varchar(20)             |                                   |
| spost password: varchar(255)          |                                   |
| spost name: varchar(200)              |                                   |
| to ping: text                         |                                   |
| pinged: text                          |                                   |
| apost modified : datetime             |                                   |
| mpost modified gmt : datetime         |                                   |
| gpost_content_filtered : longtext     |                                   |
| #post parent : bigint(20) unsigned    |                                   |
| guid: varchar(255)                    |                                   |
| $\#$ menu order: int(11)              |                                   |
| post type : varchar(20)               |                                   |
| spost mime type : varchar(100)        |                                   |
| $\#$ comment count : bigint(20)       |                                   |

**Slika** 11. Glavne tablice u bazi za pohranu svih informacija o proizvodu (Postu)

Osnovne informacije se spremaju u tablicu *wp\_posts* dok se informacije o *Custom Fields* spremaju u tablicu *wp\_postmeta* u kojoj se jasno vidi spomenuta struktura ključ-vrijednost (*engl. key-value pair*). Bitno je spomenuti da u ovu tablicu Wordpress sprema još neke dodatne podatke koji su mu potrebni za upravljanje s Postovima, a korisniku nisu vidljivi na klasičan način kao naslov ili slika (Slika 11).

#### PROGRAMSKA DORADA TEME

Izrada Wordpress teme posebno je poglavlje i nije predmet ovog članaka. Ono što ovdje želimo prikazati je kako programski nadograditi gotovu temu kako bi dobila neke nove funkcionalnosti vezane za upravljanje sadržajem. Naša tema organizirana je u nekoliko PHP skripti od kojih su za naš projekt bitne sljedeće: *header.php, sidebar.php, index.php i footer.php.*

Dakle cijeli grafički dizajn početne stranice (Slika 1) organiziran je kroz gore spomenute četiri skripte. Wordpress svojim unutarnjim mehanizmom uredno poveže te četiri skripte u jednu jedinstvenu cjelinu te se posjetitelju ispravno prikaže cijeli sadržaj. Ovakva modularnost osmišljena je radi lakšeg dizajniranja teme te kasnijeg održavanja i nadogradnje. Skripta koja je u našem fokusu za početak je *index.php* u kojem se nalazi programski kod koji je kombinacija PHP i HTML-a i služi za prikaz centralnog dijela stranice na kojem se nalaze proizvodi (Slika 2). Tu skriptu ćemo nadograditi sljedećim programskim kodom.

```
$post status array = "publish";
$posts_array = get_posts( array("posts_per_page" => 6,
                                     "category_name" => $category_name,
                                   "order_by" => "title",\n"order " => "ASC"."post_type" => "post",
                                    "post status" => $post status array) );
if(is_array({$ posts_array) && count({$ posts_array) > 0})¥
    $products_array = array();
    foreach($posts array as $rbr => $post)
    X
         // Dohvat Wordpress podataka
                       = $post->ID;
         $post id
                      = $post->post_title;<br>= $post->post_content;
         $title
         $content
         $availability = get_post_meta( $post_id, 'product-availability', true );
         $price = get_post_meta($post_id, 'product-price', true );
         $image
                       = get_the_post_thumbnail_url( $post_id );
         // Organizacija podataka u polje
        $products_array[$post_id]["title"]
                                                       = $title;
         {\tt Sproducts\_array[}\label{thm:ps} {\tt Sproducts\_array[}\label{thm:ps} {\tt Spost\_id][}"description"] = $content;
         $products_array[$post_id]["availability"] = $availability;
         $products_array[$post_id]["price"]
                                                     = $price;
        $products_array[$post_id]["image"]
                                                       = $image;
    \rightarrow
```
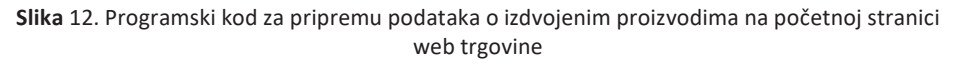

Na početku su vidljive dvije varijable *category\_name* i *post\_status\_array*. U prvoj je vrijednost postavljena na *products* što označava da želimo dohvatiti sve Postove koji se nalaze u toj kategoriji. Bitno je primijetiti da se ovdje koristi ono što Wordpress naziva *Slug*, kratki naziv kategorije koji se automatski generira prilikom unosa kategorije umjesto punog naziva koji smo mi zadali. Druga varijabla govori da želimo dohvatiti sve Postove koji imaju status da su objavljeni (*engl. publish*). Ova varijabla je u ovom primjeru definirana kao *String* ali također može biti i *Array* s popisom više statusa koje nudi Wordpress.

Nakon toga u novu varijablu *posts\_array* pomoću Wordpress funkcije *get\_posts*[2] dohvaćamo šest postova iz željene kategorije, slažemo ih prema naslovu (*engl. title*). Svi moraju biti u određenom statusu kojeg smo definirali na početku.

Kada funkcija vrati željene postove korištenjem foreach petlje proći ćemo po svima i organizirati ih u novo manje polje[1] koje više odgovara potrebama projekta. Ovaj proces se vidi od linije 25 do 41 (Slika 12). U linijama 28, 29 i 30 prebacujemo atribute vezane za ID, naslov i opis proizvoda iz Post objekta u lokalne varijable kako bi bilo lakše raditi. U linijama 31 i 32 koristimo Wordpress funkciju *get\_post\_meta*[3] kako bi dohvatili podatke i *Custom Fields* okvira vezanih za cijenu i dostupnost proizvoda. U liniji 33 pomoću Wordpress funkcije *get\_the\_post\_thumbnail\_url*[4] dobivamo podataka o slici koju smo povezali uz proizvod. Spomenuli bi da Wordpress ima i funkciju koja se zove *get\_the\_post\_thumbnail* ali ona vraća cijeli HTML img marker zajedno s URL do slike. Za potrebe ovog projekta bilo je potrebno dohvatiti samo URL slike kako bi se ugradio u dizajn koji je već bio spreman. U linijama 36 do 40 gore prikupljeni podaci organiziraju se u novo polje *porducts\_array* koje će se koristiti niže za prikaz svih proizvoda.

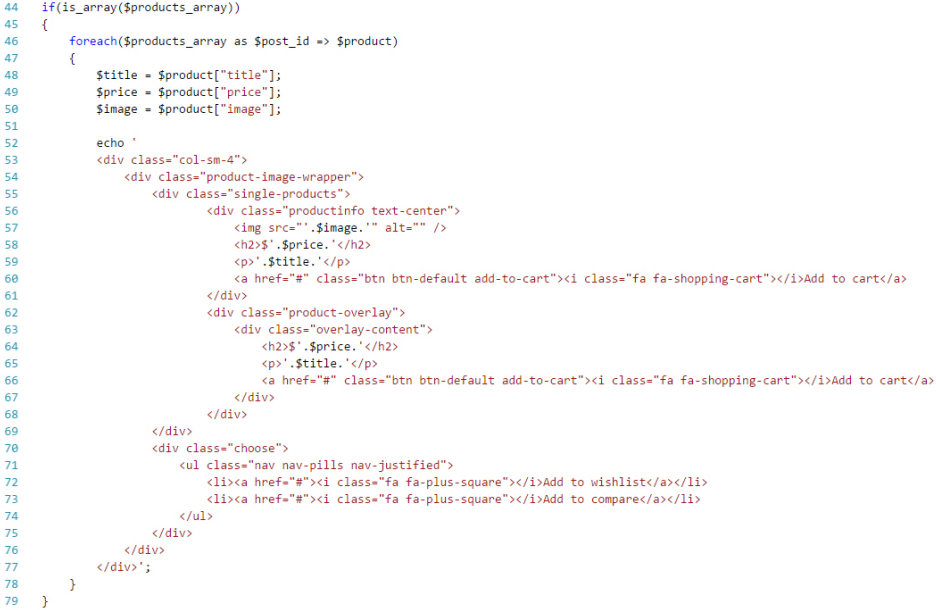

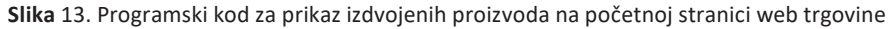

Na gornjem programskom kodu (Slika 13) prikazan je način primjene *products\_array* varijable koja se koristi u *foreach*[1] petlji u liniji 46 kako bi se ispisao HTML dizajn za prikaz jednog proizvoda kako je pripremio dizajner.

Projekt također zahtjeva kada kupac klikne na jedan proizvod na početnoj stranici da se otvori nova stranica s detaljima tog proizvoda (Slika 14).

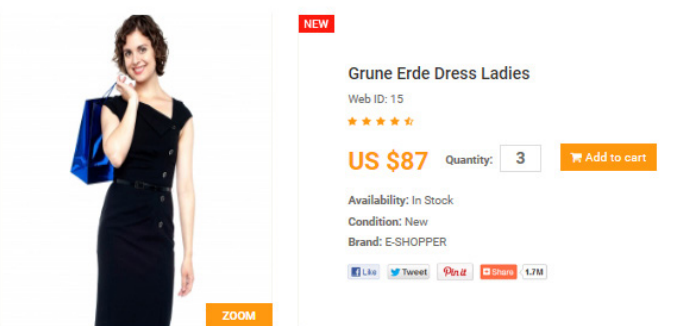

**Slika** 14. Prikaz detalja jednog proizvoda na web trgovini

Kako bi realizirali ovaj zahtjev koristiti ćemo mogućnost stvaranja nečeg što Wordpress zove *Custom Page*. Wordpress tema podrazumijeva korištenje dogovorenih skripti za prikaz početna stranice, jednog posta, komentara itd. Ali nudi i mogućnost stvaranja dodatnih stranica na kojima možemo u potpunosti utjecati na strukturu i raspored elemenata. Za potrebe ovog projekta napravili smo novu PHP skriptu *page-product.php* (Slika 15) unutar direkotirja u kojem se nalazi naša tema.

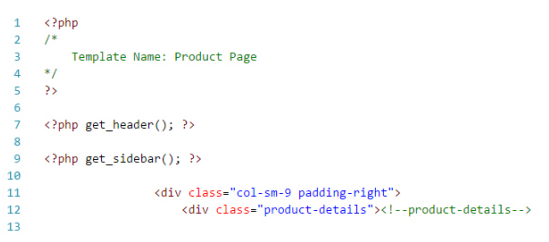

**Slika** 15. Zaglavlje PHP skripte page-product.php za prikaz detalja o pojedinom proizvodu

Wordpress zahtjeva da se na početku skripte stavi poseban komentar u kojem se nalazi naziv predloška. Ovo se jasno vidi u linijama od 1 do 5. Ovo nam omogućava jednu bitnu stvar kod stvaranja nove stranice putem alata *Pages* u Wordpress administraciji.

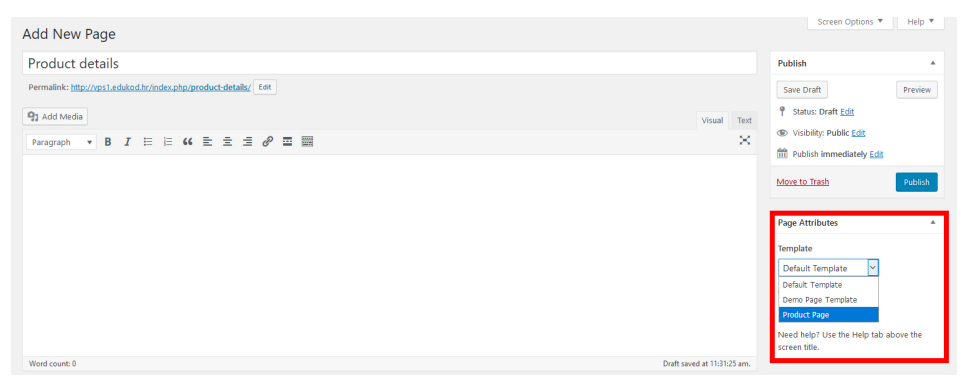

**Slika** 16. Odabir predloška stranice u Administraciji Wordpressa prilikom dodavanja nove stranice (Pages)

Kad odaberemo stvaranje nove stranice u okviru *Pages Atributes* u padajućem izborniku *Templates* pojaviti će se mogućnost naziv koji smo naveli u našoj novoj PHP skripti. Na taj način povezujemo novu stranicu s našim predloškom (Slika 15).

```
$post_id = (int){$ {{-}} {{GET}}['ID"]};16
17
         if(\text{spots_id} > 0)18
19
          -4
                  $post = get\_post( $post_id);20\overline{21}// Dohvat Wordpress podataka za jedan post
2223\texttt{\$post_id} \qquad \qquad \texttt{= } \texttt{\$post-}\texttt{ID};$title= $post->post_title;<br>= $post->post_content;
2425$content
                  \begin{minipage}{0.9\textwidth} \begin{minipage}{0.9\textwidth} \begin{minipage}{0.926
\overline{27}28
                                              = get_the_post_thumbnail_url( $post_id );
                 $image
29
30
31echo<sup>1</sup>
32<div class="col-sm-5">
33
                 <div class="view-product">
                          <img src="'.$image.'" alt="" />
34<h3>Z00M</h3>
35
36
                </div>';
```
**Slika** 17. Programski kod za dohvat podataka o jednom proizvodu (Postu)

Stranici je potrebno proslijediti ID proizvoda tj. Posta kako bi znala koji proizvod kupac želi pogledati. Nakon toga u liniji 20 pomoću Wordpress funkcije *get\_posts*[2] dohvaćamo sve informacije o Postu. U linijama od 23 do 28 stvarano lokalne varijable slično kao i kod početne stranice (Slika 12). Nakon toga od linije 31 pa dalje koristimo varijable i ugrađujemo ih u dizajn koji je napravio dizajner kako bi dobili prikaz detalja odabranog proizvoda (Slika 14).

Ovakav tip stranica idealan je za dodavanje novih funkcionalnosti projektu. Na primjer putem ovakve stranice u projektima autori su realizirali proces narudžbe (*engl. Checkout*). Ova stranica je zadužena da pohrani sve inforamcije o narudžbi kupca i to kao novi Wordpress Post koji se sprema u kategoriju *Orders*. Također realizirana je naplata (*engl. Payment*) koja priprema sve podatke o narudžbi i preusmjerava kupca na stranicu za naplatu (*engl. Payment Gateway*) poput PayPal-a ili nekog sličnog servisa.

# ZAKLJUČAK

Wordpress je široko rasprostranjena platforma za upravljanje sadržajem na internetskim stranicama. Njegova popularnost leži u jednostavnosti upravljanja sadržajem ali i visokoj modularnosti počevši od vizualnih tema do raznih programskih dodataka. Iako će mnogi Wordpress odmah povezati sa prezentacijskim web stranicama i blogovima kroz projekt opisan u ovom članku proizlazi jedan novi način korištenja ove popularne platforme.

Ako dobro sagledamo koje podatke želimo prikazivati na internetskoj stranici sve možemo pretvoriti u Wordpress Post. Tako smo i u ovom projektu proizvod u web trgovini pretvorili u Post. Koristili smo dostupan formular za unos podataka, a za sva polja koja nisu imali predviđena polja koristili smo Wordpress mogućnost *Custom Fieldsa*. Kategorije proizvoda smo pretvorili u kategorije Postova. Za prikaz detalja proizvoda korištena je mogućnost izrade *Custom Pages* na kojem su se koristile ugrađene Wordpress funkcije kako bi potpuno upravljali prikazom.

Prikazali smo da uz male modifikacije i novi način sagledavanja potreba možemo izvući maksimalno iz ove platforme. Iako je fokus bio samo na prezentaciji proizvoda i detalja o proizvodima ovaj projekt se lako može nadograditi dalje tako da se doda košarica proizvoda (*engl. Cart*) koja se jednostavno može nalaziti u SESSION-u stranice, narudžba (*engl. Order*) koja je ponovo novi Post koji se povezuje s posebnom kategorijom Orders koja je već pripremljena (Slika 5), a kupac se može pohraniti kao novi korisnik (*engl. User*) dok se naplata (*engl. Payment*) može implementirati kao *Custom Page* (Slika 15). Za sve ove aktivnost postoje odgovarajuće Wordpress funkcije koje odrađuju veliki dio posla za programere.

Iako Wordpress slovi za jednostavno i jeftino rješenje svakako nije i bez mogućnosti. Njegovi korisnici mogu biti svi. Počevši od običnih korisnika bez iskustva u web dizajnu koji brzo žele podignuti vlastitu web stranicu, preko dizajnera koji žele oživjeti svoje grafički dizajnirane web stranice do profesionalnih programera koji Wordpress mogu koristiti kao podlogu za razvoj raznih web aplikacija.

### **LITERATURA**

- [1] Božajić, I. (2014). PHP programiranje. Zagreb: Algebra d.o.o.
- [2] (2018-06-12) https://developer.wordpress.org/reference/functions/get\_posts/
- [3] (2018-06-12) https://developer.wordpress.org/reference/functions/get\_post\_meta/
- [4] (2018-06-12) https://developer.wordpress.org/reference/functions/get\_the\_post\_thumbnail\_url/
- [5] (2018-06-14) https://www.mercedes-benz.com/en/
- [6] (2018-06-14) https://www.beyonce.com/
- [7] (2018-06-14) https://www.starwars.com/news
- [8] (2018-06-14) http://snoopdogg.com/
- [9] (2018-06-14) https://www.katyperry.com/
- [10] (2018-06-14) http://www.rollingstones.com/
- [11] (2018-06-14) https://www.nytco.com/
- [12] (2018-06-14) https://www.thewaltdisneycompany.com/
- [13] (2018-06-14) http://usainbolt.com/
- [14] (2018-06-14) https://wordpress.org/about/
- [15] (2018-06-14) https://wordpress.org/news/2005/02/strayhorn/
- [16] (2018-06-14) https://w3techs.com/technologies/overview/content\_management/all/
- [17] (2018-06-14) https://en.wikipedia.org/wiki/Automattic
- [18] (2018-06-14) https://en.wikipedia.org/wiki/WordPress#cite\_note-7
- [19] (2018-06-14) https://wordpress.org/news/2004/01/wordpress-10/
- [20] (2018-06-14) https://www.codeinwp.com/blog/mesmerizing-wordpress-stats/
- [21] (2018-06-14) https://blog.logitech.com/
- [22] (2018-06-14) https://news.microsoft.com/
- [23] (2018-06-14) https://www.codeinwp.com/blog/wordpress-theme-cost-analysis/
- [24] (2018-06-14) https://kinsta.com/learn/wordpress-history/
- [25] (2018-06-14) https://wordpress.org/about/history/chapter3.pdf
- [26] (2018-06-15) https://usebootstrap.com/theme/eshopper

### *Wordpress – Everything is Blog Post – From Blog platform to Web store*

**Abstract:** We described new way to think when we use Wordpress platformi in Web shop project. Wordpress platform is created for creating presentation web pages. But with unique and intelligent Data base structure and with larg function library offers developers a platform for build every kind of projects. All you need to do is look at what Wordpress offers to developers and apply it to thinking of creating a new project.

Through this article, we will present the possibility that Wordpress can be transformed from a system intended for presentation of written texts into a product presentation system in the Web Store. This article does not describe the complete process of creating Internet commerce, the focus is on two important parts: product presentation and overview of their details. The order and payment process is a new topic that requires a special article.

All the information provided in the article is based on real projects, but for the purpose of protecting the data and client security for this article, a new project was created based on free HTML design that was transformed into the Wordpress theme and featured program content management capabilities.

In addition to the program parts, the article will present how to use form templates and organize them for product entry and creation of an online clothing store. At the end of the day is an overview of creating custom pages that Wordpress themes can add new functionality.

**Keywords:** Wordpress, Blog Post, WebShop, Custom Fields, Custom Pages